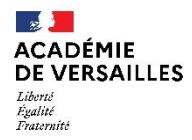

# **ACCES ET PROCEDURE DE CONNEXION I-PROF**

### Année scolaire 2023-2024

Le site I-Prof vous permet de consulter votre dossier administratif, d'interroger votre gestionnaire ou de consulter l'espace documentaire consacré aux textes réglementaires de la fonction publique (avancement, congés etc…).

J'attire votre attention, sur le fait que ce site **est indispensable** pour faire une demande de permutation, d'inscription sur la Liste d'aptitude des Professeurs des Ecoles ou pour participer au mouvement.

#### **Pour accéder à I-Prof :**

## **[https://bv.ac-versailles.fr](https://bv.ac-versailles.fr/)**

**Vous devez confirmer votre authentification en saisissant votre compte utilisateur et votre mot de passe, puis cliquer sur le bouton "Valider".**

## **1 - Quel est votre identifiant ou « compte utilisateur » ?**

➢ **1ère lettre du prénom et le nom en minuscules et sans espace.** Ex. Jean Dupuis = jdupuis

### *S'il y a homonymie :*

*- l'identifiant est alors suivi d'un numéro d'ordre, accolé au nom et toujours sans espace (jdupuis2).*

#### **2 - Quel est le mot de passe ?**

# ➢ **Votre NUMEN** (13 caractères dont 4 lettres en Majuscules).

Si vous avez changé votre mot de passe depuis, utilisez celui que vous avez alors saisi.

# *L'identifiant et le mot de passe vous garantissent que vous êtes le(la) seul(e) à pouvoir accéder à votre dossier I-Prof.*

#### **3 - Si vous avez des difficultés pour accéder à I-Prof :**

Vous pouvez appeler la plate-forme d'assistance CARIINA au Rectorat de Versailles :

- Soit par courriel à l'adresse : [assistance.iprof@ac-versailles.fr](mailto:assistance.iprof@ac-versailles.fr) accessible directement à partir du portail de l'application sur le lien « la page d'information ».
- Soit par téléphone en composant le numéro indigo : **08 20 32 43 58.**